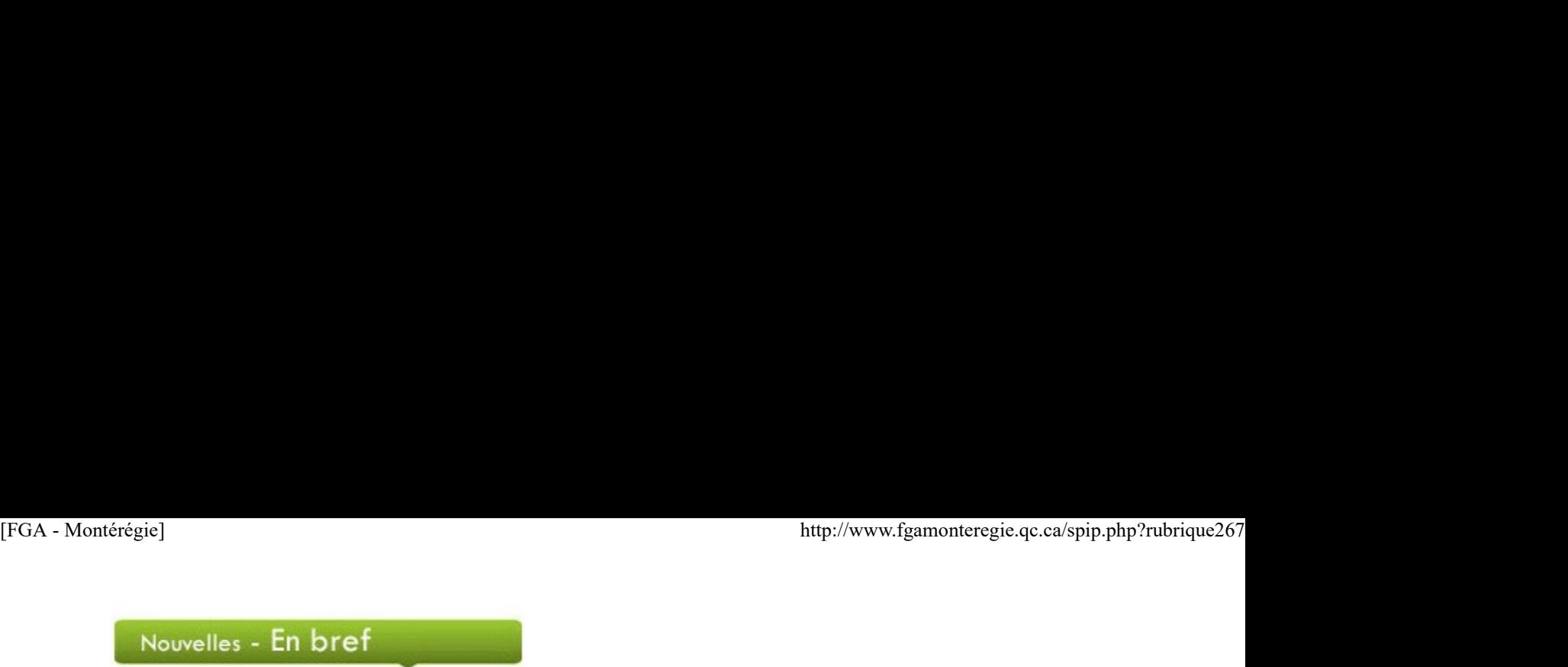

## Journée mondiale et Semaine canadienne de l'environnement

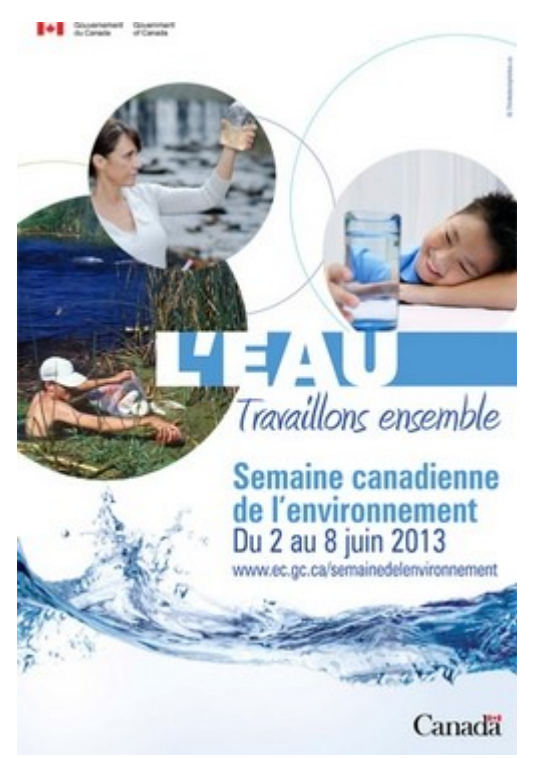

La Semaine canadienne de l'environnement se déroule du 2 au 8 juin 2013. Environnement Canada vous propose différentes façons de participer. Dans la foulée de l'Année internationale de la coopération dans le domaine de l'eau, le thème de l'édition 2013 est L'eau - Travaillons ensemble. Durant cette semaine, vous pouvez aussi souligner la Journée mondiale de l'environnement le mercredi 5 juin.

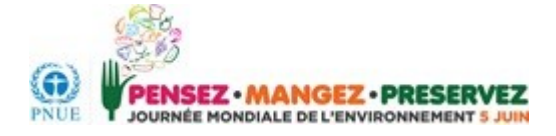

## Journée mondiale des océans

Pour sensibiliser les adultes en formation à l'importance vitale des océans pour la planète, visitez le site de la Journée mondiale des océans qui a lieu le 8 juin. Vous y trouverez de courts textes explicatifs et quelques trucs pour devenir citoyennes et citoyens de l'océan.

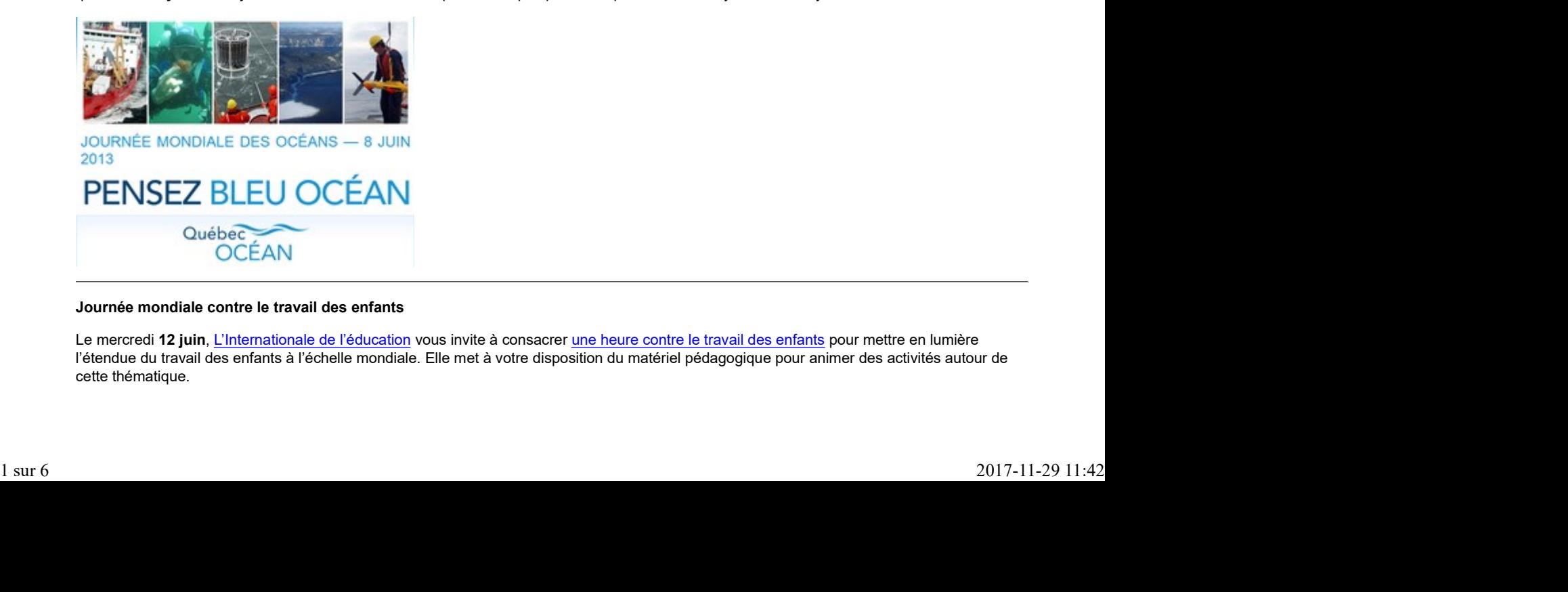

### Journée mondiale contre le travail des enfants

Le mercredi 12 juin, L'Internationale de l'éducation vous invite à consacrer une heure contre le travail des enfants pour mettre en lumière l'étendue du travail des enfants à l'échelle mondiale. Elle met à votre disposition du matériel pédagogique pour animer des activités autour de cette thématique.

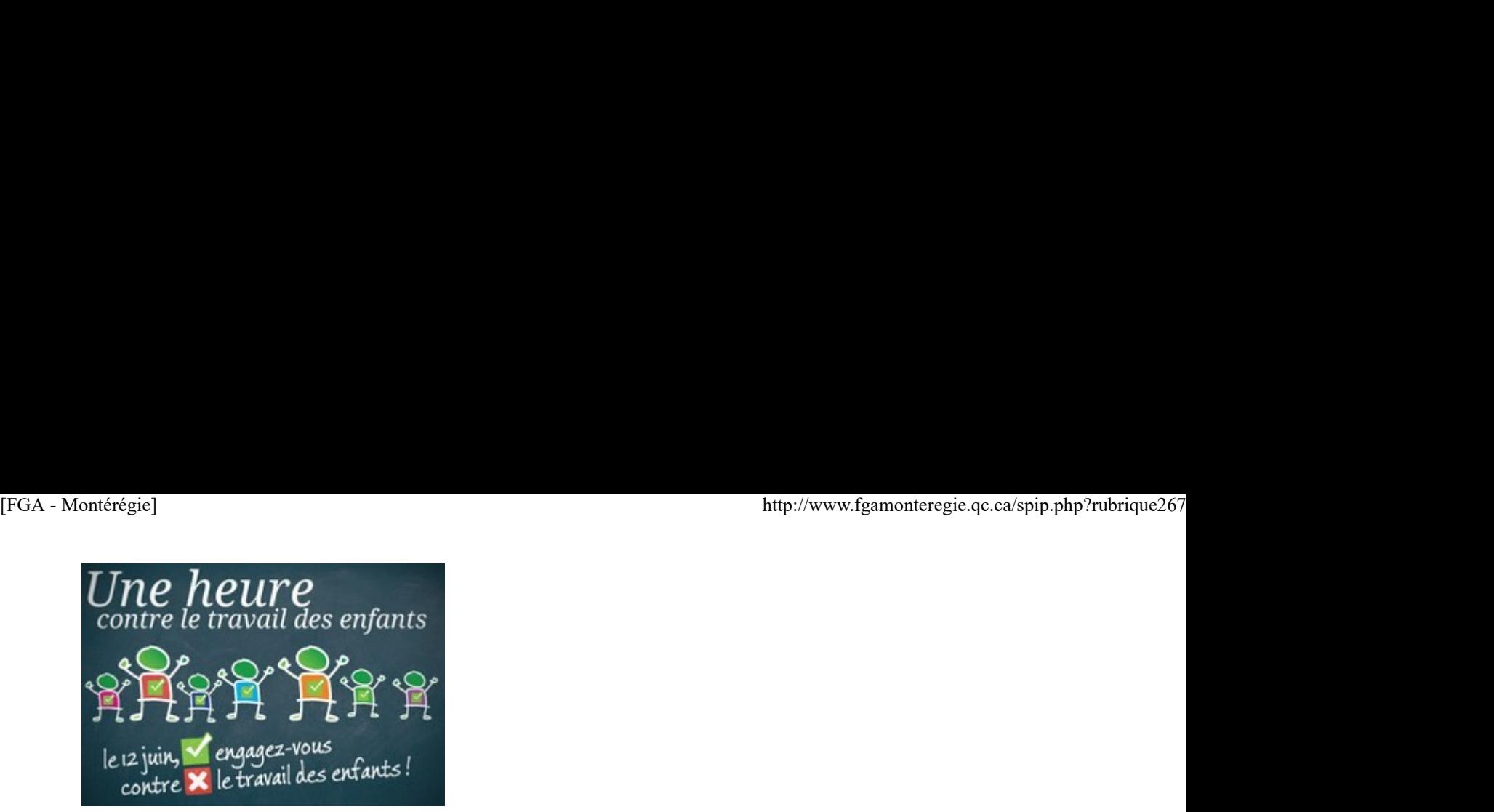

## Congrès de l'AQISEP

L'Association québécoise d'information scolaire et professionnelle (AQISEP) tiendra son congrès annuel les 19, 20 et 21 juin à Magog sous le thème Au rythme des générations. Le programme est disponible sur le site de l'organisme.

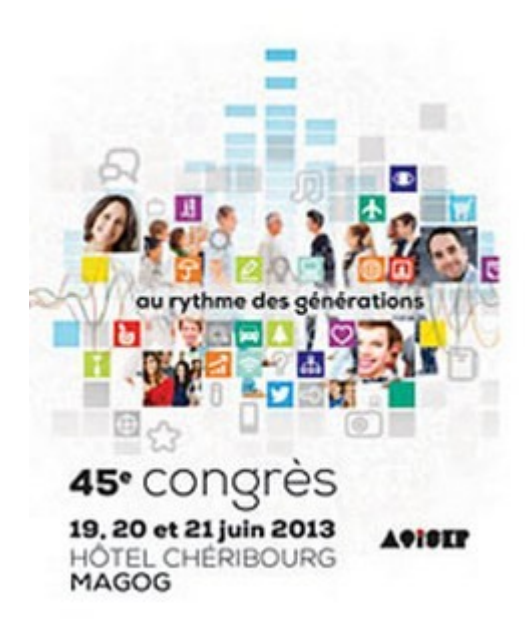

## Fête nationale du Québec

Vous voulez aborder la fête nationale en classe de français ou d'histoire ? La Fête nationale du Québec vous offre des outils pédagogiques pour le 1er et 2e cycle du secondaire. Vous pouvez aussi participer à un concours et courir la chance de remporter 500\$ de livres pour vos élèves ou votre bibliothèque. Visitez la section *Éducation* du site de la Fête nationale ! votre bibliotheque, visitaz la section <u>Education</u> du site de la Fete nationale !<br> $2017-11-2911+42$ 

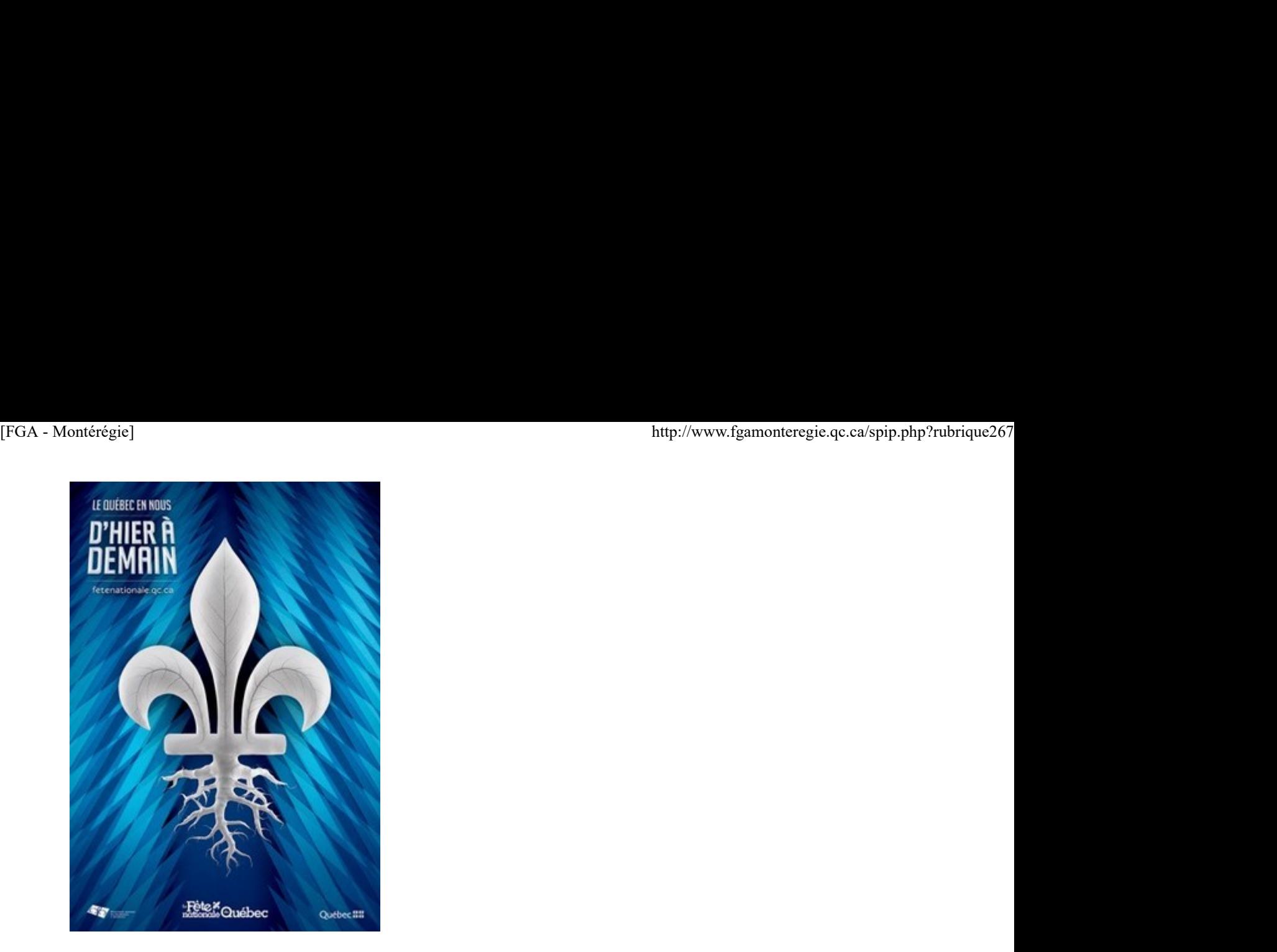

# Renouveau

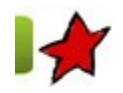

## La Montérégie en projets

4 juin 2013

Cette chronique vous présente les projets qui se déroulent en ce moment dans des centres FGA en Montérégie. Ces projets sont réalisés dans le cadre de l'appel de projets montérégiens 2012-2013 du Sous-comité de la formation générale des adultes. Chaque projet a fait l'objet d'un atelier lors de la journée pédagogique montérégienne du 12 avril 2013.

La FBC et l'intégration de l'ordinateur en classe

La FBC et l'intégration de l'ordinateur en classe

Comment m'est venue l'idée d'intégrer l'ordinateur dans ma classe ? Avant d'enseigner en FBC, mes élèves faisaient les écoutes reliées au manuel à l'ordinateur, ils allaient chercher des informations pour la rédaction de leurs textes informatifs ou argumentatifs, ils réalisaient des diaporamas pour la présentation de leurs oraux et allaient même sur différents sites pour pratiquer certaines notions grammaticales. Je voulais que mes élèves ne travaillent pas avec leurs manuels, mais bien avec un ordinateur. Mon conseiller pédagogique m'a suggéré de faire un appel de projet montérégien. De cette façon, je serais dégagée de mon enseignement pour travailler sur mon projet.

Mes objectifs de départ étaient d'apprendre aux élèves à travailler dans un cours sur Moodle et essayer d'adapter le cours FRA-2101-4 de Marie-Michèle Perron. Malheureusement, une seule élève s'est inscrite au cours 2101 en ligne. Au bout d'une semaine, elle changeait d'école…

J'ai suggéré à un autre élève de réaliser le cours 2101 sur Moodle, il a décliné mon offre disant que cela lui semblait compliqué. Même si les élèves utilisent fréquemment téléphone intelligent, iPod ou autres objets électroniques, ils ne sont pas tous nécessairement très habiles en informatique. Pour eux, la pédagogie par le biais de l'informatique doit se faire de façon simple. Lors d'une rencontre avec mon conseiller pédagogique, nous en sommes plutôt venus à la conclusion que ce serait bien de créer un site pour les élèves de ma classe afin qu'ils puissent aller approfondir des connaissances qu'ils n'ont pas acquises en travaillant avec leur manuel. À ce stade, je n'avais toujours pas d'élèves qui allaient commencer le cours 2101.

J'ai commencé à bâtir dans Moodle le cours La classe FBC de Ginette en y ajoutant des sections qui permettraient aux élèves d'approfondir des notions n'étant pas acquises dans divers sigles de la FBC. Aussi, nous souhaitions que les élèves puissent interagir avec la mise sur pied du cours et qu'ils fassent partie du processus. Tout en apprenant, les élèves allaient me faire part des points à améliorer. Ce serait mon site…et LEUR site. Une élève a imprimé un exemple de texte qu'elle trouvait intéressant. Il y en a même qui m'ont donné des suggestions de sites à ajouter au cours. En travaillant dans le cours La classe FBC de Ginette, les élèves se familiarisent lentement avec la plateforme Moodle et cela est un premier pas avant la réalisation d'un cours complet en ligne. dipermission in procedure once the contract medicines and the matter intervention and the matter of the matter of the matter of the matter of the matter of the matter of the matter of the matter of the matter of the matter

Dans le cours La classe FBC de Ginette, un sondage a été ajouté à chaque section de notion dans le but de m'aider à la construction du cours. Donc après avoir vu de la théorie, fait des exercices, les élèves répondent au sondage en choisissant leur ressource préférée. Ils doivent se positionner et réfléchir pour déterminer quelle ressource leur a plu et les a aidés. J'ai donc décidé de former une équipe d'« élèves-testeurs » qui

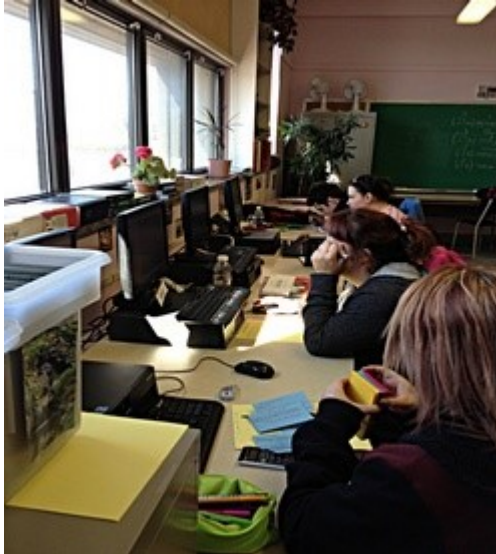

parcouraient la plateforme avec mon appui. Ceci serait une façon de se familiariser avec l'intégration de l'ordinateur, tout en travaillant à la fois dans leur cahier. Montérégie]<br>
Parcouraient la plateforme avec mon appui. Ceci serait une façon de se familiariser avec<br>
l'intégration de l'ordinateur, tout en travaillant à la fois dans leur cahier.<br>
Comme ils participent à construire le c

**Comme ils participent à construire le cours sur Moodle, les élèves savent que j'ai besoin** d'eux, ils se sentent utiles et par le fait même ils voient des notions de français.

Finalement, après cette expérimentation, je peux conclure que j'adore enseigner en utilisant différentes stratégies tout en privilégiant l'accessibilité à l'ordinateur comme moyen pédagogique :

Enseignement individualisé avec des manuels ; Enseignement magistral avec le tableau vert ; Enseignement avec le TNI ; Utilisation de la plateforme Moodle.

Personnellement, j'adore enseigner de cette façon, même si je dois avouer que je ne suis pas une experte en informatique. Pour les élèves et même pour moi, il suffit d'être bien accompagné par une personne-ressource et de se laisser du temps pour mieux maîtriser l'utilisation des technologies en classe.

Je peux alors dire que mon but principal est atteint : l'intégration de l'ordinateur se fait lentement, mais sûrement ! Au fond, on peut affirmer que c'est une méthode simple, mais

plutôt efficace.

Ginette Routhier

Eneignante de français FBC

Centre La Relance de Saint-Jean-sur-Richelieu

CS des Hautes-Rivières

# Utilisation des TIC

# Des commentaires... audio

4 juin 2013

Vers la fin mai 2013, une enseignante de la CSMV me demandait d'emprunter des iPods Touch pour démontrer à ses collègues enseignants une approche intéressante pour être plus efficace.

En effet, Mme Catherine Miron utilise son appareil mobile pour enregistrer (en audio) sa lecture commentée des productions de ses élèves. Je fais donc du pouce sur cette utilisation en vous proposant plusieurs variations sur le même thème : émettre des commentaires audio aux élèves.

Pourquoi un commentaire audio ?

Voici deux raisons pour vous convaincre d'aller dans cette direction :

vous gagnerez en efficacité et serez plus productif.

vous aiderez davantage et ferez plaisir à vos élèves ayant des difficultés de lecture.

## Quel matériel est requis ?

Il existe plus d'une façon de créer un commentaire vocal. Peu importe la méthode, vous devez disposer d' :

- un micro (intégré ou non à l'appareil)
- un dispositif d'enregistrement du son

Si votre ordinateur dispose d'une carte de son et que vous avez un micro, vous avez ce qu'il faut pour créer un commentaire audio. Si vous possédez ou avez accès à un appareil mobile évolué (téléphone, iPod ou lecteur mp3, iPad ou tablette), vous êtes aussi bien équipé !

Comment créer un commentaire audio ?

Dans Windows, vous pouvez utiliser le magnétophone. C'est sans doute la solution la plus simple mais qui comporte un inconvénient important : le fichier produit est au format wma, lisible a priori sur Windows. Fourquoi un commentaire audio ?<br>Void elaux raisons pour vois convaince d'aller dans celle direction :<br>
yous alognerez en efficiable el serez plus productif.<br>
yous alognerez en efficiable el serez plus productif.<br>
yous alog

Toujours dans Windows, vous pouvez utiliser le logiciel Audacity [1]. Il vous permettra de produire un fichier son dans plusieurs formats.

Sur le web, directement dans Moodle FGA, vous pouvez créer un commentaire audio à l'aide du nouveau dépôt Enregistrement audio. Cet outil génère directement dans Moodle des commentaires audio au format mp3.

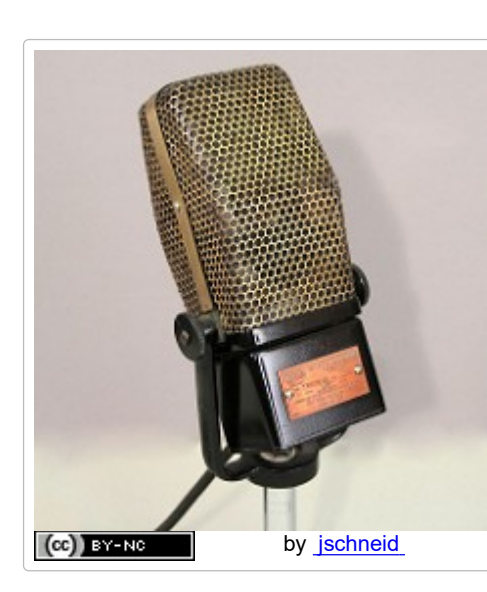

Il existe plusieurs solutions web performantes (la plupart sont commerciales avec un démarrage gratuit, mais des frais vous attendent dans le détour), je vous recommande de travailler avec SoundCloud, il offre 120 minutes d'enregistrement en ligne [2]. EGA - Montérégie]<br>
lexiste plusieurs solutions web performantes (la plupart sont commerciales avec un<br>
démarrage gratuit, mais des frais vous attendent dans le détour), je vous recommande de<br>
travailler avec <u>SoundCloud</u>,

> Avec votre appareil mobile, il existe nécessairement une application qui vous permettra d'enregistrer un commentaire audio. Pour les appareils iOS, cherchez le dictaphone. Pour Android, cherchez l'enregistreur vocal.

Assurez-vous que votre commentaire audio est dans un format lisible par vos élèves. Il existe plusieurs formats, le plus interopérable et universel est le format mp3. Sans vous compliquer la vie, faites d'abord des essais avec quelques élèves pour trouver votre meilleur modus operandi.

Comment diffuser vos commentaires audio ?

Plusieurs variables affecteront votre modus operandi pour diffuser vos commentaires audio. Parmi celles-ci, on trouve votre équipement, celui de votre élève et la présence ou non de sans-fil au centre.

Voici quelques scénarios selon la situation :

1) Remise du travail papier

 Annotations manuscrites et feedback général audio. Le commentaire audio peut être transmis par courriel, mis à la disposition de l'élève par DrobBox ou dans Moodle FGA.

 Photographie du travail (à l'aide d'un appareil mobile ou numérisation à l'aide du photocopieur), téléversement dans VoiceThread et commentaires audio.

## 2) Remise d'un document texte numérique

Insertion des commentaires audio directement dans le texte numérique et remise du fichier annoté à l'élève

Conclusion

L'utilisation de commentaires audio procure une variation intéressante aux habituels commentaires écrits transmis aux élèves. Ils permettent aux enseignants d'être plus efficaces et aux élèves ayant des difficultés de lecture d'accéder plus aisément aux précieux commentaires des enseignants.

Faites-le test, vous serez agréablement surpris du résultat !

La prochaine étape sera la vidéo !

Avez-vous des conseils à fournir aux collègues sur ce sujet ?

[1] Il existe plusieurs tutoriels à cette fin, vous pouvez consulter celui-ci.

[2] Il existe aussi un service très intéressant, nommé VoiceThread, qui permet l'annotation audio en ligne d'un document. Toutefois, il est, lui aussi, limité sur la durée permise, celui-ci à 30 minutes.

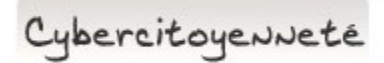

## Consultez les données que Google détient sur vous

Google est devenu au fil des ans une firme très importante sur Internet. Les deux moteurs de recherches les plus utilisés au monde lui appartiennent (Google et YouTube).

Cette importance, Google l'a acquise parce que vous le laissez colliger des données sur vos habitudes sur Internet. Vous pouvez vérifier les services offerts et les données que détient Google de vous. Cypherre.it cycle whether the consideration was considered that we value of the consulting the consideration of the same unit first and monde in completed that any other and all first and internet in the state in mortal pa

Consultez votre tableau de bord Google.

Vous serez surpris de tout ce que Google sait sur vous !

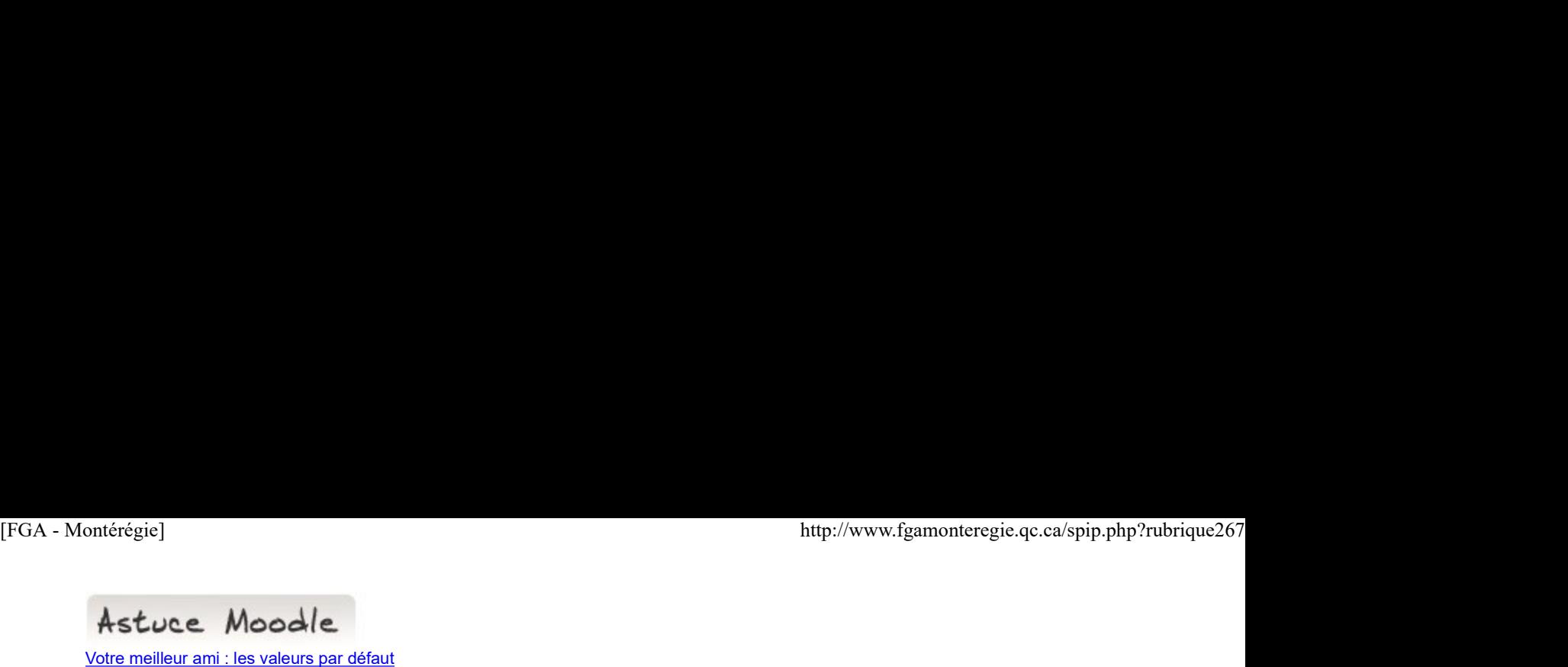

## Votre meilleur ami : les valeurs par défaut

Moodle est un environnement puissant et très très flexible. Ces qualités ont un coût : les formulaires de Moodle sont assez lourds et rébutants pour les néophytes.

Je le mentionne souvent aux enseignants qui débutent avec Moodle : les valeurs par défaut des formulaires répondront à la majorité des besoins. D'où le conseil : le « par défaut » est votre meilleur ami. ET si jamais l'activité ou la ressource ne se comporte pas selon vos attentes, vous pourrez la modifier en revenant au formulaire des paramètres et ajuster un ou quelques paramètres pour constater l'effet.

Aussi, la version 2.5 mise en place au cours de l'été 2013 (pour Moodle FGA) comporte une belle amélioration ; les différentes sections d'un formulaire seront repliées. Conséquemment tous les formulaires sembleront à première vue moins lourds et complexes.

Drag to outliner or Upload Close **Close Close Close Close Close**